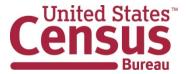

# Census Data API User Guide

January 12, 2021

## Census Data API User Guide

## TABLE OF CONTENTS

| Purpose                                                            |    |  |
|--------------------------------------------------------------------|----|--|
| What is the Census Data API?                                       |    |  |
| Available Datasets                                                 | 3  |  |
| Core Concepts                                                      | 4  |  |
| Variables                                                          | 4  |  |
| Required Variables                                                 | 5  |  |
| Attributes                                                         | 6  |  |
| Get Function                                                       | 6  |  |
| Predicate                                                          | 6  |  |
| Response Format –JSON                                              | 10 |  |
| Group Function                                                     | 11 |  |
| Example API Queries                                                | 11 |  |
| Population Estimates Example                                       | 12 |  |
| American Community Survey (ACS) Example                            | 14 |  |
| Group Call Example – Get Results for All Data Variables in a Table | 16 |  |
| Time Series Dataset Example - International Trade Monthly Exports  | 18 |  |
| Query Limits                                                       | 20 |  |
| API Key                                                            | 20 |  |
| Resources for Learning More                                        | 21 |  |
| Contact Us                                                         | 21 |  |

## Purpose

The purpose of this user guide is to instruct developers and researchers on how to use the Census Data Application Programming Interface (API) to request data from U.S. Census Bureau datasets.

Applications built on Census data typically take advantage of three underlying services: Census Data API, TIGERweb REST Services and the Geocoder REST Services:

#### **Census Data API**

The Census Data Application Programming Interface (API)<sup>1</sup> is an API that gives the public access to raw statistical data from various Census Bureau data programs. In terms of space, we aggregate the data and usually associate them with a certain Census geographic boundary/area defined by a FIPS code. In terms of time, we associate the data with a specific vintage (reference year).

#### **TIGERweb**

<u>TIGERweb GeoServices REST API</u><sup>2</sup> provides Census area boundaries/shapes referenced by FIPS codes. This service can take two types of parameters to return one or more Census boundaries: a FIPS code or a latitude/longitude pair. FIPS codes are 12-digit codes that are hierarchical in code so that the higher numbers define higher-level geographies and lower numbers define lower-level geographies.

#### Geocoder

Our publicly available <u>Geocoding Services API</u><sup>3</sup> translates addresses and other location formats into latitude/longitude parameters, which are then fed into the TIGERweb REST services to request a Census boundary.

#### **Focus: Census Data API**

The primary purpose of this guide is to cover the Census Data API. To learn more about the geography APIs, please visit the links included above.

## What is the Census Data API?

<u>The Census Data Application Programming Interface (API)</u> is a data service that enables software developers to access and use Census Bureau data within their applications.

<sup>&</sup>lt;sup>1</sup> https://www.census.gov/data/developers/updates/new-discovery-tool.html

<sup>&</sup>lt;sup>2</sup> https://www.census.gov/data/developers/data-sets/TIGERweb-map-service.html

<sup>&</sup>lt;sup>3</sup> https://www.census.gov/data/developers/data-sets/Geocoding-services.html

<sup>&</sup>lt;sup>4</sup> https://www.census.gov/data/developers/updates/new-discovery-tool.html

#### Census Data API User Guide

Researchers and software developers both inside and outside the Census Bureau use this API. Its simple raw format provides greater ease and accessibility for inputting data to whatever format you need for presenting and manipulating these data.

The Census Data API is an efficient way to query data directly from Census Bureau servers with many advantages:

- No complex interface
- Continual accessibility eliminates need to host data on own server
- Easily downloads target variables and geographies
- Connects to statistical software like R and SAS
- Provides immediate access to most current data
- Facilitates building new mobile and Web applications
- Drives interactive data visualizations

## Available Datasets

Determine the dataset that holds the information for which you are searching. Then decide what information you want from this dataset. The Census Bureau has already made available many datasets and is adding more almost monthly for querying with the API tool. Currently, the most popular aggregate datasets to query for variables using the API are as follows:

- American Community Survey (ACS): ACS 1-Year, ACS 5-Year, ACS Supplemental, ACS Migration Flows
- Economic Indicators Time Series
- Decennial Census
- Economic Census
- County Business Patterns and Nonemployer Statistics
- Population Estimates and Projections
- International Trade

You can find a complete list of available datasets in the API Discovery Tool<sup>5</sup>.

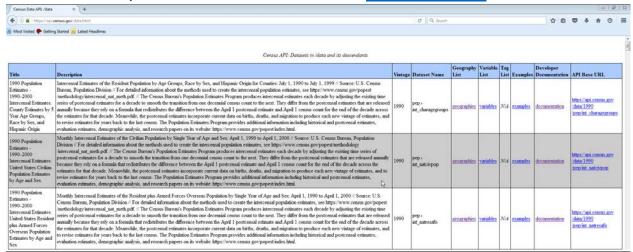

Figure 1 Datasets in the Census Data API: https://api.census.gov/data.html

## Core Concepts

Below are the terms you will need to be familiar with when running an API query, like this one for the dataset, *Vintage 2014 Population Estimates: US, State, and PR Total Population and Components of Change* (Use Firefox or Chrome):

https://api.census.gov/data/2014/pep/natstprc?get=STNAME,POP&DATE =7&for=state:\*

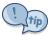

We recommend that you use Chrome or Firefox when building and running API queries.

#### **Variables**

A variable is each unit of data you are searching for in a dataset. Each variable that you can search for in a dataset has a name, which may be an acronym or meaningful on its own; e.g., STNAME, POP, DATE\_.

In larger datasets, such as the American Community Survey, many of these names are based on an alphanumeric code; e.g., B01003\_001E (Total Population).

You can find the list of variables in the dataset by visiting the variables page. For example, the <u>variables page for the Vintage 2014 Population Estimates: US, State, and PR Total Population</u> and Components of Change<sup>6</sup>.

<sup>&</sup>lt;sup>5</sup> https://api.census.gov/data.html

<sup>&</sup>lt;sup>6</sup> https://api.census.gov/data/2014/pep/natstprc/variables.html

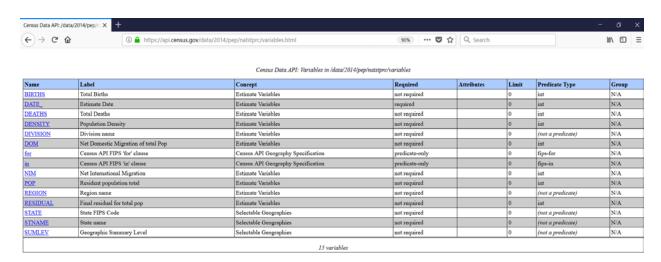

Figure 2: Variable Table for 2014 Population Estimates: US, State, and PR Total Population and Components of Change

You can include up to 50 variables in the same API call, separated by commas.

#### Required Variables

Most of the time, you have the option to choose the variables you want to include in your API call, but occasionally some datasets have required variables. Required variables are the parameters that you need to include in your search; otherwise, your search will produce no data and will return an error message. The variable table for each dataset lists which variables are required, as shown below in the variables page for the 2014 Population Estimates (Total and Components of Change) Dataset<sup>7</sup>.

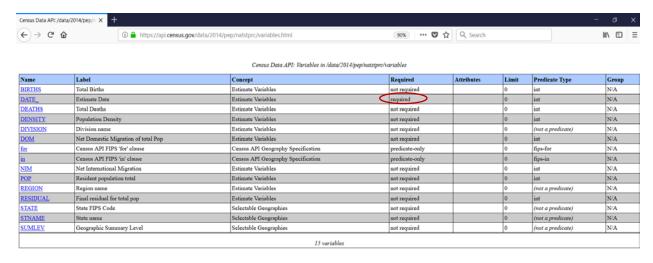

Figure 3: Variable Table for 2014 Population Estimates: US, State, and PR Total Population and Components of Change

<sup>&</sup>lt;sup>7</sup> https://api.census.gov/data/2014/pep/natstprc/variables.html

#### **Attributes**

Attributes are additional variables you can include in your API call that give more information for the primary variable. For instance, they may provide labels, annotations, notes, margins of error, statistical significance, or flags that are related to your primary variable.

Attributes are available in many datasets and you can explore them in the discovery tool. For example, in the <u>2019 American Community Survey 1-Year dataset</u><sup>8</sup>, you can see variables listed in the Attributes column of the discovery tool (shown below).

| Vame        | Label                                  | Concept    | Required        | Attributes                                    | Limit | Predicate<br>Type    | Group  |
|-------------|----------------------------------------|------------|-----------------|-----------------------------------------------|-------|----------------------|--------|
| AIANHH      | Geography                              | Содиср     | not<br>required |                                               | 0     | (not a               | N/A    |
| ANRC        | Geography                              |            | not<br>required |                                               | 0     | (not a<br>predicate) | N/A    |
| B01001 001E | Estimate!!Total:                       | SEX BY AGE | not<br>required | B01001_001EA,<br>B01001_001M,<br>B01001_001MA | 0     | int                  | B01001 |
| B01001_002E | Estimate!!Total:!!Male:                | SEX BY AGE | not<br>required | B01001 002E4,<br>B01001 002M,<br>B01001 002MA | 0     | int                  | B01001 |
| B01001_003E | Estimate!!Total:!!Male:!!Under 5 years | SEX BY AGE | not<br>required | B01001 003EA,<br>B01001 003M,<br>B01001 003MA | 0     | int                  | B01001 |
|             |                                        |            | not             | B01001_004EA,                                 |       |                      |        |

Figure 4: Attributes for 2019 ACS 1-Year Estimates

#### Get Function

The get function (**get**=) specifies the required and selected variables you are requesting the API to give you. For example (use Chrome or Firefox):

https://api.census.gov/data/2014/pep/natstprc?get=STNAME,POP&DATE =7&for=state:\*

#### Predicate

The predicate specifies how variables should be filtered or limited, and you can create predicates of geography, string variables, numeric variables, and time (in time series datasets).

In this example, the predicate limits the search on the July 1, 2014 (&DATE\_=7) population or housing unit estimate and for all states (&for=state:\*):

https://api.census.gov/data/2014/pep/natstprc?get=STNAME,POP&DATE =7&for=state:\*

<sup>&</sup>lt;sup>8</sup> https://api.census.gov/data/2019/acs/acs1/variables.html

#### Please note:

- Predicates always start with an ampersand (&).
- A wildcard (:\*) can be included to search for all the values of a variable. Wildcards work for geographies and string variables only.
- A variable only needs to appear once in a query—either in the get statement or as a predicate. In the example above, DATE\_ is a predicate (&DATE\_=7), so you do not need to include it in the get statement (?get=STATENAME,POP).

Below are some examples of predicates that you can use as a guide when building your queries.

#### Geography

The predicate **&for** restricts the variables by geography at various levels, while **&in** and **%20** restricts to geographic areas smaller than state level. You can include wildcards (\*) along with **&for** and **&in**.

Examples to get results for a single geography:

- o &for=state:01 restricts the result to include only Alabama
- &for=county:001&in=state:01 restricts the result to include only Autauga County, Alabama
- &for=county%20(or%20part):073&in=state:01%20place:07000 restricts the result to include the portion of Jefferson County (county:073), Alabama that is within Birmingham city (place:07000)

Examples to get results for multiple geographies:

- o &for=state:01,13 retrieves the result for Alabama and Georgia
- o &for=state:\* retrieves the result for all states
- &for=county:\*&in=state:01 restricts the result to include all counties in Alabama
- o &for=county%20(or%20part):\*&in=state:01%20place:62328 restricts the result to include all counties within Prattville city (place: 62328), Alabama

The "Examples" pages in the discovery tool will list the available geographic levels and predicates for your dataset so you don't have to build these from scratch.

For more information on Census Bureau geography, visit the Geography webpage<sup>9</sup>.

#### Variables - String

You can create a predicate of string variables with various restrictions and can include wildcards (\*). Below are several examples across different surveys and programs.

Examples to get results for a single variable value:

- &AGEGROUP=29 restricts results to include data for people age 18 years and over (example: 2019 Population Estimates Program Characteristics of Age Groups<sup>10</sup>)
- &POPGROUP=400 restricts results to include data for POPGROUP code 400, which corresponds to the Hispanic or Latino population (example: 2019 ACS 1-Year Selected Population Profiles<sup>11</sup>)
- &GEOCOMP=A0 restricts results to include data for the portion of your geography that is within a metropolitan/micropolitan statistical area (example: 2018 ACS 5-year Data Profiles<sup>12</sup>)
- &PORT=0101 restricts the result to include data for PORT code 0101, which corresponds to Portland, ME (example: <u>International Trade – U.S. Exports by Port</u> and Harmonized System<sup>13</sup>)

Examples to get results for multiple variable values:

- &POPGROUP=400&POPGROUP=451 restricts results to include data for POPGROUP codes 400 and 451, which are the codes for the Hispanic or Latino and Non-Hispanic white alone populations (example: <u>2019 ACS 1-Year Selected</u> <u>Population Profiles</u><sup>14</sup>)
- &PORT=0101&PORT=0501 restricts the result to include only ports with PORT codes 0101 and 0501 which correspond to Portland, ME and Newport, RI (example: International Trade U.S. Exports by Port and Harmonized System<sup>15</sup>)

<sup>&</sup>lt;sup>9</sup> https://www.census.gov/programs-surveys/geography.html

<sup>&</sup>lt;sup>10</sup> https://api.census.gov/data/2019/pep/charagegroups.html

<sup>11</sup> https://api.census.gov/data/2019/acs/acs1/spp.html

<sup>12</sup> https://api.census.gov/data/2018/acs/acs5/profile.html

<sup>&</sup>lt;sup>13</sup> https://api.census.gov/data/timeseries/intltrade/exports/porths.html

<sup>&</sup>lt;sup>14</sup> https://api.census.gov/data/2019/acs/acs1/spp.html

<sup>&</sup>lt;sup>15</sup> https://api.census.gov/data/timeseries/intltrade/exports/porths.html

- &PORT=21\* restricts the result to include data for PORT codes starting with 21 which may include but is not limited to 2101, 2102, 2103, and 2104, etc.
   (example: International Trade U.S. Exports by Port and Harmonized System<sup>16</sup>)
- &NAICS2017=23\* -- restricts results to include data for all available NAICS codes that begin with 23 in the construction sector (example: 2018 County Business Patterns<sup>17</sup>)

You can use wildcards (\*) in predicates with string variables and geographies only. You cannot use wildcards in time predicates or predicates with numeric variables.

#### Variables – Numeric (Integer and Float)

You can create a predicate of a range of values for numeric (integer and float) variables. Please note that you *cannot* build a predicate with wildcards for numeric variables.

Examples from County Business Patterns and the American Community Survey:

- &PAYANN=100000 restricts the result to include data where annual payroll is equal to 100,000
- &PAYANN=200000&PAYANN=300000 restricts the result to include data where annual payroll is equal to 200,000 or 300,000
- &PAYANN=0:399999 restricts the result to include data with annual payroll less than 400,000
- &PAYANN=400000:500000 restricts the result to include data where annual payroll is from 400,000 to 500,000
- o &DP05\_0001E=100000:999999 restricts results to include data where total population is from 100,000 to 999,999
- &DP03\_0128PE=0:20 restricts results to include data where the percent of people in poverty is from 0% to 20%

You can use colons (:) to restrict results by a range of variable values for integer and float variables only. You cannot use colons with string variables.

9

<sup>&</sup>lt;sup>16</sup> https://api.census.gov/data/timeseries/intltrade/exports/porths.html

<sup>&</sup>lt;sup>17</sup> https://api.census.gov/data/2018/cbp.html

#### Time (Time Series Datasets Only)

For some datasets available on the Census Data API, data are stored for multiple points of time in one dataset, rather than across several datasets for individual points of time. When this occurs, we refer to the dataset as a time series dataset. You can find the list of time series datasets in the <u>time series section of the API Discovery Tool</u> 18.

You can limit by time in most time series datasets by using the predicate **&time**. Please note that you *cannot* build a predicate with wildcards (\*) for time in a time series dataset. The plus sign (+) is needed for time ranges, such as the time range from 1997 to 2012 (below).

#### Examples:

- o &time=2015 restricts the result to include data for 2015
- o &time=from+1997+to+2012 restricts the result to include data from 1997 to 2012
- o &time=2015-01 restricts the result to include data for January, 2015
- o &time=2015-Q1 restricts the result to include data for the first quarter of 2015
- &time=from+2015-01 restricts the result to include data from January, 2015 to the present
- o &time=to+2015-01 restricts the result to include data up to January, 2015
- &time=from+2015-01+to+2015-06 restricts the result to include data from January, 2015 to June, 2015

Some time series datasets do not include the variable "time." Instead, they use other variables such as "Year." For these time-related variables, check the predicate type in the discovery tool to find out whether you can filter it following the guidelines for string or numeric variables described earlier in this document.

For more information about time series datasets, see the <u>Time Series Dataset Example – International Trade Monthly Exports</u> section of this user guide.

#### Response Format –JSON

The results from your Census Data API data queries will return in JavaScript Object Notation (JSON) format, and you can easily plug those data into the formatting file or graphic of your choice. JSON is an easy format for exchanging data between platforms using human-readable

<sup>18</sup> https://api.census.gov/data/timeseries.html

language, rivaling the popularity of XML. The Census uses a nonstandard version of JSON that is streamlined:

- Data are represented in a two-dimensional array
- Square brackets [] hold arrays
- Values are separated by a , (comma).

```
[["STNAME","POP","DATE_","state"],
["Alabama","4849377","7","01"],
["Alaska","736732","7","02"],
["Arizona","6731484","7","04"],
["Arkansas","2966369","7","05"],
["California","38802500","7","06"],
```

#### **Group Function**

The group function **group([insert table ID])** allows you to get results for an entire table in one easy command; e.g. **group(S0101)**. It provides results for all variables without having to individually include them in the API call. Even if the table has more than 50 variables, the group call will provide results for all variables in that table.

For example, this API query provides results for all 912 variables for table S0101 from the American Community Survey

https://api.census.gov/data/2019/acs/acs1/subject?get=group(S0101)&for=state:\*

## **Example API Queries**

Following are some examples that give a detailed breakdown of the components of the URL needed for building a query in a dataset. These examples will introduce you to some of the most popular datasets in the API: Population Estimates, the American Community Survey, and International Trade. Many aspects of these examples apply across datasets, such as the use of categorical variables or group calls.

#### Population Estimates Example

Let's begin with a query for the Hispanic population by state in the dataset, *Population Estimates: Estimates by Age Group, Sex, Race, and Hispanic Origin*. You will find this dataset listed on the Census Data API Datasets page<sup>19</sup> of the Discovery Tool:

Format queries as a URL, as follows (use Chrome or Firefox):

https://api.census.gov/data/2019/pep/charagegroups?get=NAME,POP&HISP=2&for=state:\*

Assemble components of this query by following these steps:

1. Start your query with the host name:

https://api.census.gov/data

2. Add the data year to the URL:

https://api.census.gov/data/2019

This is the year that the data were estimated.

3. Add the dataset name acronym:

https://api.census.gov/data/2019/pep/charagegroups

This is the base URL for this dataset. You can find dataset names by browsing the discovery tool: <a href="https://api.census.gov/data.html">https://api.census.gov/data.html</a>

4. Add **?get**= to the query

https://api.census.gov/data/2019/pep/charagegroups?get=

5. Add your variables:

https://api.census.gov/data/2019/pep/charagegroups?get=NAME,POP

In this dataset, **NAME** will provide the geography name and **POP** will provide the total population. Use a comma to separate each variable; e.g., **NAME,POP**. You can find the full list of available variables in the variables page for the dataset: https://api.census.gov/data/2019/pep/charagegroups/variables.html.

6. Add variable predicates (if applicable):

https://api.census.gov/data/2019/pep/charagegroups?get=NAME,POP&HISP=2

In this dataset, the variable HISP provides data for three categories:

- 2 = Hispanic
- 1 = Non Hispanic

-

<sup>&</sup>lt;sup>19</sup> https://api.census.gov/data.html

#### • 0 = Total Population

You can find this by clicking the link for the <u>HISP variable</u><sup>20</sup> in the discovery tool, or by visiting the <u>documentation page for categorical variables in the Population Estimates</u> <u>datasets</u><sup>21</sup>.

#### 7. Add your geographies:

https://api.census.gov/data/2019/pep/charagegroups?get=NAME,POP&HISP=2 &for=state:\*

Use a predicate clause starting with an ampersand (&) to separate it from your get clause and then a *for* followed by an *in* clause, if needed; e.g., **&for=state:**. Because we are looking for information in all the states, add a wildcard (\*) to indicate all values; e.g., **state:**\*. You can find the full list of available geographies in the examples page for the dataset: https://api.census.gov/data/2019/pep/charagegroups/examples.html

As you can see, you can only search on the state, county, or national level for this dataset. Other datasets provide results for more types of geographic areas. Sometimes datasets change the number of geographies they publish from year to year.

You can copy your query results into a spreadsheet to clean it up and analyze it, or you can save it as a file and consume it as JSON. The response for all queries is formatted as a two dimensional JSON array where the first row provides column names and the subsequent rows provide data values. The first rows of output of the query are configured as follows:

```
[["NAME","POP","HISP","state"],
["Mississippi","100110","2","28"],
["Missouri","268708","2","29"],
["Montana","43289","2","30"],
["Nebraska","219645","2","31"],
["Nevada","900600","2","32"],
["New Hampshire","54589","2","33"],
["New Jersey","1856844","2","34"],
["New Mexico","1032942","2","35"],
["New York","3751058","2","36"],
.....
```

You can find examples of other queries for this dataset by clicking the link in the Examples column on the API datasets page, which takes you to this Example page: https://api.census.gov/data/2019/pep/charagegroups/examples.html

<sup>&</sup>lt;sup>20</sup> https://api.census.gov/data/2019/pep/charagegroups/variables/HISP.json

<sup>&</sup>lt;sup>21</sup> https://www.census.gov/data/developers/data-sets/popest-popproj/popest/popest-vars.Vintage 2019.html

As you begin to build queries, start with examples and expand upon them. This is a great way to learn how to use the Census Data API.

#### American Community Survey (ACS) Example

The ACS has many datasets in the Census Data API with a large number of variables and special naming conventions. In our example, we will focus on the American Community Survey 1-Year Data.

#### E and M

At the end of a variable's name in ACS datasets, E and M are characters for estimates and margins of error. E indicates the estimated value, based on the sample surveyed, while M at the end of a variable number indicates the margin of error. The smaller the sample size the greater the margin of error.

#### PE and PM

At the end of a variable's name in some ACS datasets, **PE** stands for percentage estimate, and **PM** stands for percentage margin of error.

More details are available on the ACS Variable Types page<sup>22</sup>.

In our example, we will build an API call that provides data for the total number of Hmong people living in each U.S. state as determined by the 2019 American Community Survey 1-Year data. Format the search query URL as follows:

https://api.census.gov/data/2019/acs/acs1?get=NAME,B02015 009E,B02015 009M &for=state:\*

Assemble components of this query by following these steps:

- 1. <u>Start your query with the host name:</u> https://api.census.gov/data
- Add the data year to the query: https://api.census.gov/data/2019
- 3. Add the dataset name acronym: https://api.census.gov/data/2019/acs/acs1

<sup>&</sup>lt;sup>22</sup> https://www.census.gov/data/devel<u>opers/data-sets/acs-1year/notes-on-acs-api-variable-types.html</u>

This is the base URL for this dataset. You can find dataset names by browsing the discovery tool: https://api.census.gov/data.html

#### 4. Add ?get= to the query:

https://api.census.gov/data/2019/acs/acs1?get=

#### 5. Add your variables:

https://api.census.gov/data/2019/acs/acs1?get=NAME,B02015\_009E,B02015\_009M

In this dataset, the variable called **NAME** provides the geographic name you are using to limit your search. The variable **B02015\_009E** provides the total number of Hmong people, and the variable **B02015\_009M** is an attribute that will provide the corresponding margin of error. Use a comma to separate each variable; e.g., **?get=NAME,B02015\_009E,B02015\_009M**. You can find the full list of available variables in the variables page for the dataset:

https://api.census.gov/data/2019/acs/acs1/variables.html.

#### 6. Add your geographies:

Use a predicate clause starting with an ampersand (&) to separate it from your get clause and then a *for* followed by an *in* clause, if needed; e.g., **&for=state:**. Because we are looking for information in all the states, add a wildcard (\*) to indicate all values; e.g., **state:**\*. You can find the full list of available geographies in the examples page for the dataset: <a href="https://api.census.gov/data/2019/acs/acs1/examples.html">https://api.census.gov/data/2019/acs/acs1/examples.html</a>

The query configures the first rows of output as follows:

```
[["NAME","B02015_009E","B02015_009M","state"],
["Illinois","655","511","17"],
["Georgia","3162","1336","13"],
["Idaho",null,null,"16"],
["Hawaii","56","92","15"],
["Indiana","1344","1198","18"],
["Iowa","685","705","19"],
["Kansas","2189","1177","20"],
["Kentucky","530","503","21"],
["Louisiana","0","224","22"],
["Maine",null,null,"23"],
```

"Null" occurs as a result when there is no data entered for that answer. You can find other examples of searches in this dataset by clicking the link in the "Examples" column on the API

datasets page, which will take you to the examples page here: https://api.census.gov/data/2019/acs/acs1/examples.html

If your query returns an error message with no data, check your spelling, capitalization, and spacing. Correct it, and run it again.

#### Group Call Example – Get Results for All Data Variables in a Table

If you want data for all variables in a table, use the group functionality. This will give you results for all variables in one easy command, even if the table contains more than 50 variables. For example, this API query provides results for all variables in table B02015 in each state from the 2019 American Community Survey 1-Year Estimates

https://api.census.gov/data/2019/acs/acs1?get=group(B02015)&for=state:\*

Assemble components of this query by following these steps:

- 1. Start your query with the host name: https://api.census.gov/data
- Add the data year to the query: https://api.census.gov/data/2019
- Add the dataset name acronym: https://api.census.gov/data/2019/acs/acs1

This is the base URL for this dataset. You can find dataset names by browsing the discovery tool: <a href="https://api.census.gov/data.html">https://api.census.gov/data.html</a>

4. Add ?get= to the query:

https://api.census.gov/data/2019/acs/acs1?get=

- Add group and your desired table ID in parenthesis. https://api.census.gov/data/2019/acs/acs1?get=group(B02015)
- Add your geographies:

https://api.census.gov/data/2019/acs/acs1?get=group(B02015)&for=state:\*

Use a predicate clause starting with an ampersand (&) to separate it from your get clause and then a *for* followed by an *in* clause, if needed; e.g., **&for=state:**. Because we

are looking for information in all the states, add a wildcard (\*) to indicate all values; e.g., state:\*. You can find the full list of available geographies in the examples page for the dataset: https://api.census.gov/data/2019/acs/acs1/examples.html

The guery provides the first rows of output as follows:

[["B02015 001E","B02015 001EA","B02015 001M","B02015 001MA","B02015 002E", "B02015\_002EA","B02015\_002M","B02015\_002MA","B02015\_003E","B02015\_003EA", "B02015 003M","B02015 003MA","B02015 004E","B02015 004EA","B02015 004M"," B02015 004MA", "B02015 005E", "B02015 005EA", "B02015 005M", "B02015 005MA", "B02015\_006E","B02015\_006EA","B02015\_006M","B02015\_006MA","B02015\_007E"," B02015\_007EA","B02015\_007M","B02015\_007MA","B02015\_008E","B02015\_008EA"," B02015 008M","B02015 008MA","B02015 009E","B02015 009EA","B02015 009M","B 02015 009MA","B02015 010E","B02015 010EA","B02015 010M","B02015 010MA"," B02015 011E", "B02015 011EA", "B02015 011M", "B02015 011MA", "B02015 012E", "B 02015\_012EA","B02015\_012M","B02015\_012MA","B02015\_013E","B02015\_013EA","B 02015\_013M","B02015\_013MA","B02015\_014E","B02015\_014EA","B02015\_014M","B0 2015 014MA","B02015 015E","B02015 015EA","B02015 015M","B02015 015MA","B 02015 016E","B02015 016EA","B02015 016M","B02015 016MA","B02015 017E","B0 2015 017EA", "B02015 017M", "B02015 017MA", "B02015 018E", "B02015 018EA", "B0 2015\_018M","B02015\_018MA","B02015\_019E","B02015\_019EA","B02015\_019M","B02 015 019MA","B02015 020E","B02015 020EA","B02015 020M","B02015 020MA","B0 2015 021E","B02015 021EA","B02015 021M","B02015 021MA","B02015 022E","B02 015 022EA","B02015 022M","B02015 022MA","B02015 023E","B02015 023EA","B02 015\_023M","B02015\_023MA","B02015\_024E","B02015\_024EA","B02015\_024M","B020 15 024MA","B02015 025E","B02015 025EA","B02015 025M","B02015 025MA","GEO ID","NAME","state"],

["717992",null,"5911",null,"242823",null,"12230",null,"2062",null,"1211",null,"23",null, "41",null,"7001",null,"3663",null,"3627",null,"1798",null,"135795",null,"8745",null,"126 628",null,"10428",null,"655",null,"511",null,"1867",null,"1105",null,"21568",null,"3365",null,"58037",null,"5955",null,"3572",null,"1770",null,"667",null,"409",null,"3579",null,"2581",null,"3567",null,"1759",null,"195",null,"39777",null,"7043",null,"1209",null,"739",null,"5564",null,"1467",null,"11820",null,"3313",null,"29296",null,"5888",null, "314",null,"311",null,"5226",null,"2848",null,"13315",null,"2555",null,"0400000US17","Illinois","17"],

....

In order to get the data in a viewable format, you can save the results as a .csv file by following the steps in the short videos and PDFs at the <u>How-To Materials for Using the Census API</u><sup>23</sup> page.

 $<sup>^{23} \, \</sup>underline{\text{https://www.census.gov/data/what-is-data-census-gov/guidance-for-data-users/how-to-materials-for-using-the-census-api.html}$ 

#### Time Series Dataset Example - International Trade Monthly Exports

For some datasets available on the Census Data API, data are stored for multiple points of time in one dataset, rather than across several datasets for individual points of time. When this occurs, we refer to the dataset as a time series dataset. For more information on time series datasets, see the time series section for <u>Predicate</u> in this user guide. You can find the list of time series datasets on the Census Data API at: <a href="https://api.census.gov/data/timeseries.html">https://api.census.gov/data/timeseries.html</a>

In this example, we will build a query for one of the time series datasets in the API, *International Trade: Monthly U.S. Exports by End-Use Code* for the total export value (monthly and year-to-date) for all Customs districts for June 2016:

https://api.census.gov/data/timeseries/intltrade/exports/enduse?get=DISTRICT, DIST\_NAME,ALL\_VAL\_MO,ALL\_VAL\_YR&YEAR=2016&MONTH=06

Assemble components of this query by following these steps:

- Start your query with the host name: https://api.census.gov/data
- Add timeseries to the query: https://api.census.gov/data/timeseries
- 3. Add the dataset name acronym:

https://api.census.gov/data/timeseries/intltrade/exports/enduse

This is the base URL for this dataset. You can find dataset names by browsing the discovery tool: <a href="https://api.census.gov/data.html">https://api.census.gov/data.html</a>

Add ?get= to the query:

https://api.census.gov/data/timeseries/intltrade/exports/enduse?get=

Add your variables:

https://api.census.gov/data/timeseries/intltrade/exports/enduse?get=DISTRICT, DIST NAME, ALL VAL MO,ALL VAL YR

In this dataset, **ALL\_VAL\_MO** provides the total exports of goods in the month, and variable **ALL\_VAL\_YR** provides total exports of goods year to date. The variable **DISTRICT** provides the two-digit district code, and **DIST\_NAME** provides the district name. You can find the full list of available variables in the variables page for the dataset:

https://api.census.gov/data/timeseries/intltrade/exports/enduse/variables.html

In the discovery tool, you will notice that the variable for DISTRICT has text that says "Default Displayed" in the required column. This indicates that the variable provides

data for several categories. The default for this variable is to provide data for each available district code. If you are not sure what the default is for a variable, include it in an API call and view the results. This will help you decide if you want to keep the variable in your query as is or if you may want to limit the results by adding a variable predicate in your query. In this case, we will continue with the default to get data for all districts.

#### 5. Add the time period:

https://api.census.gov/data/timeseries/intltrade/exports/enduse?get=DISTRICT, DIST\_NAME,ALL\_VAL\_MO,ALL\_VAL\_YR&YEAR=2016&MONTH=06

Adding the time period using the related predicate is required for this dataset. This will be in the format of a four digit year and two digit month.

You can also specify this required time range as **&time=2016-06**. See <u>Section 5.1.5 Predicate</u> in this user guide for building predicates for time series.

#### 6. Use the default geography:

https://api.census.gov/data/timeseries/intltrade/exports/enduse?get=DISTRICT,DIST\_N AME,ALL VAL MO,ALL VAL YR&YEAR=2016&MONTH=06

This dataset does not have any geography predicates we can add to further refine our results, as shown on the examples page.

https://api.census.gov/data/timeseries/intltrade/exports/enduse/examples.html. By default, we will get data for all exports in the United States.

The query configures the first rows of output of the query as follows:

```
["DISTRICT","DIST_NAME","ALL_VAL_MO","ALL_VAL_YR","YEAR","MONTH"],
["","TOTAL FOR ALL DISTRICTS","125024387876","711355944093","2016","06"],
["01","PORTLAND, ME","331269702","2082731222","2016","06"],
["02","ST. ALBANS, VT","184995129","1144444553","2016","06"],
["04","BOSTON, MA","727085911","3808920861","2016","06"],
["05","PROVIDENCE, RI","16926100","77856036","2016","06"],
["07","OGDENSBURG, NY","1440920883","8137120100","2016","06"],
["09","BUFFALO, NY","4343113148","23189188640","2016","06"],
["10","NEW YORK CITY, NY","11703487744","67797106022","2016","06"],
```

```
["11","PHILADELPHIA, PA","1401964078","7895311695","2016","06"],
["13","BALTIMORE, MD","1218070977","7354545603","2016","06"],
["14","NORFOLK, VA","1999192268","13011038202","2016","06"],
["15","WILMINGTON, NC","452856985","2828815661","2016","06"],
["16","CHARLESTON, SC","2950121172","16716095334","2016","06"],
["17","SAVANNAH, GA","4150832886","22986303931","2016","06"],
```

Now you are ready to write your API queries for a dataset. You can open and save your search to a text-editing program as a JSON file. You can save your search directly in Chrome and Firefox, but in Internet Explorer and Safari, you need to save your search to a text file program. You can only search for variables that the variable table specifically lists with the API.

When using Chrome and Firefox, you can save your results as a .csv file. Instructions for this are provided in the short videos and PDF walkthroughs on the <a href="How-To Materials for Using the Census API">How-To Materials for Using the Census API</a> page.

## **Query Limits**

You can include up to 50 variables in a single API query and can make up to 500 queries per IP address per day. More than 500 queries per IP address per day requires that you register for a Census key. That key will be part of your data request URL string.

Please keep in mind that all queries from a business or organization having multiple employees might employ a proxy service or firewall. This will make all of the users of that business or organization appear to have the same IP address. If multiple employees were making queries, the 500-query limit would be for the proxy server/firewall, not the individual user.

You also need an API key if you create a mobile or web application that makes more than 500 queries to the API in a day. This cumulative limit is reached by adding up all instances when the application queries the Census Data API, even if multiple users access your application through different IP addresses.

## **API Key**

You can register for an API key, free of charge by following these steps:

- 1. Go to the Developers site<sup>25</sup>
- 2. Click on the **Request a KEY** box on the left side of the page.

<sup>&</sup>lt;sup>24</sup> https://www.census.gov/data/what-is-data-census-gov/guidance-for-data-users/how-to-materials-for-using-the-census-api.html

<sup>&</sup>lt;sup>25</sup> http://www.census.gov/developers/

- 3. Fill out the pop-up window form.
- 4. You will receive an email with your key code in the message and a link to register it.

Once, you have a key, insert **&key=** followed by your key code at the end of your API calls: **&key=your key here** 

## Resources for Learning More

#### **How-To Materials for Using the Census API**

https://www.census.gov/data/what-is-data-census-gov/guidance-for-data-users/how-to-materials-for-using-the-census-api.html
 Recorded webinars, short videos, and step-by-step PDF walkthroughs with screenshots

#### **Dataset Discovery Tool:**

- https://api.census.gov/data.html List of Census API Datasets
- https://api.census.gov/data.xml List of Census API Datasets in XML
- https://api.census.gov/data.json List of Census API Datasets in JSON

#### **Census Data API Developers Page:**

https://www.census.gov/developers/

#### Convert JSON to CSV data:

https://www.convertcsv.com/json-to-csv.htm

#### **Guide to Accessing Census Data API via Python**

https://pypi.python.org/pypi/census/0.5

#### **Census Bureau Geography**

https://www.census.gov/programs-surveys/geography.html

## Contact Us

If you have additional questions about the Census Data API, contact us by emailing cedsci.feedback@census.gov.